## Porez na potrošnju - unos

Zadnje ažurirano13/11/2023 1:06 pm CET

Prije unosa poreza na potrošnju potrebno je na **Šifrarnici > Poslovnice** otvoriti novu poslovnicu klikom na gumb **Novo**.

Kod unosa popunimo sljedeća polja:

- **Vrsta:** obavezno odaberemo **Ugostiteljstvo.**
- **Analitika:** odaberemo postojeću analitiku vezanu uz poslovnicu ili otvorimo novu klikom na **+.**
- **Naziv:** upišemo naziv poslovnice.
- **Mjesto:** upišemo mjesto poslovnice.
- **Općina sjedišta:** odaberemo općinu u kojoj se nalazi poslovnica.
- **Slanje PP-MI-PO na ePoreznu:** na ovom polju uključimo kvačicu ako se PP-MI-PO obrazac za odabranu općinu šalje preko ePorezne.
- U **Razdobljima za porez na potrošnju** upišemo **datum** u polje Vrijedi od i upišemo **postotak** poreza na potrošnju koji vrijedi za odabranu općinu u intervalu od 0,00 do 3,00

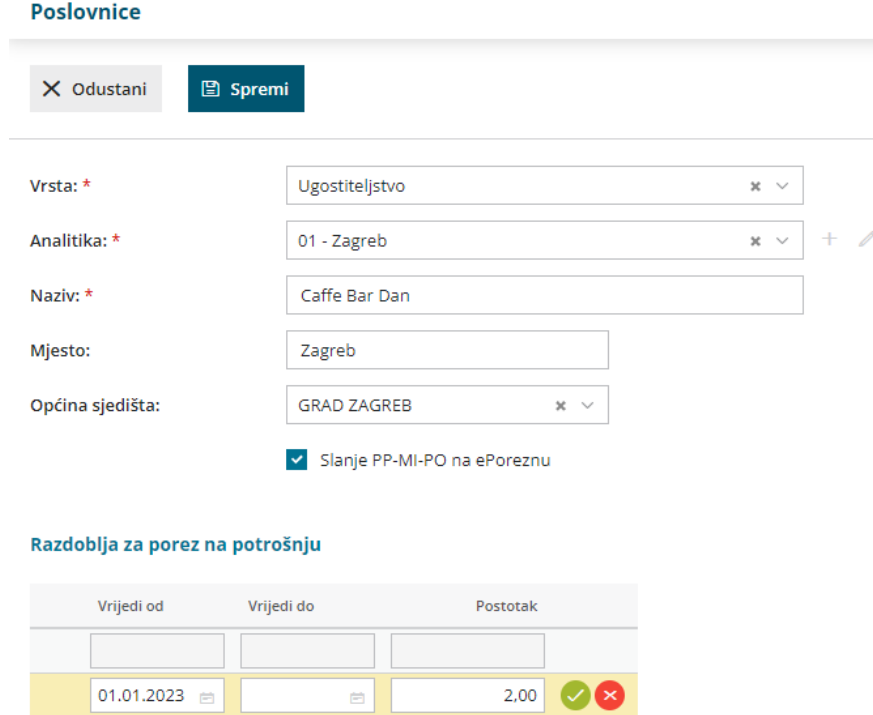

Porez na potrošnju možemo obračunati na izlaznom računu i na unosu utrška. Detaljnije o obračunu poreza na potrošnju na izlaznom računu možete pročitati [OVDJE](http://help.minimax.hr/help/izlazni-racun-s-porezom-na-potrosnju), a o unosu poreza na potrošnju na unosu utrška [OVDJE](http://help.minimax.hr/help/unos-poreza-na-potrosnju-na-unosu-utrska).

Porez na potrošnju unesen i obračunat na izlaznim računima i utršcima osnovica je za obračun i pripremu PDF i XML **PP-MI-PO obrasca** u **Knjigovodstvo** **> Porez na potrošnju**.